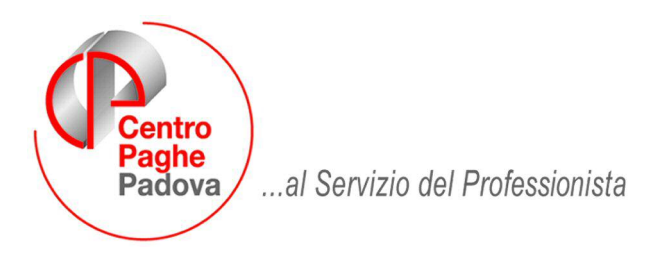

M:\Manuali\Circolari\_mese\2008\06\C0806-7.DOC

# **AGGIORNAMENTO DEL 09/07/2008**

# SOMMARIO

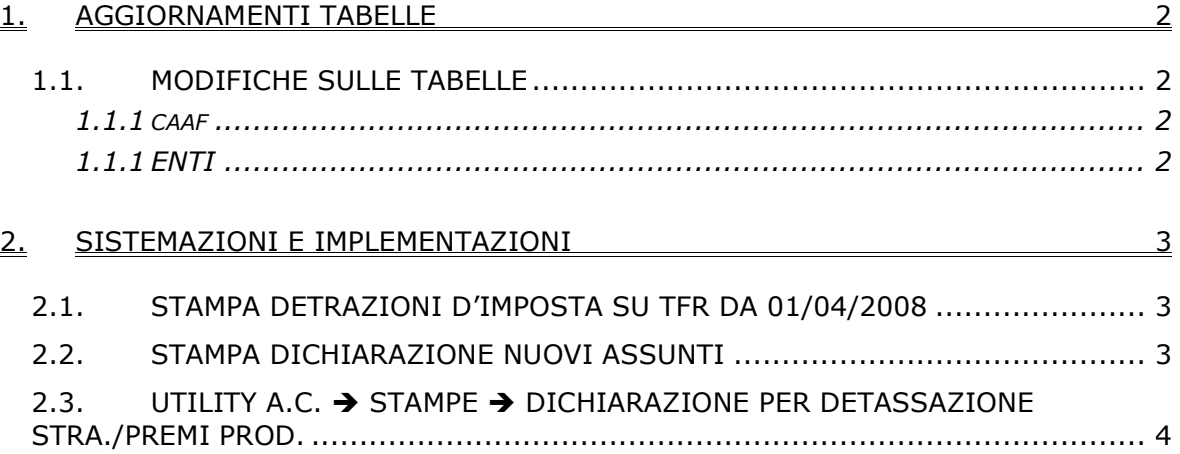

#### <span id="page-1-0"></span>**1. AGGIORNAMENTI TABELLE**

## **1.1. MODIFICHE SULLE TABELLE**

# **1.1.1 CAAF**

#### **Sono stati inseriti/variati i seguenti caaf:**

**84** variata descrizione da "Caf Aeuropean" a "Lavoro e Fisco S.r.l."

#### **1.1.1 ENTI**

#### **Sono state inseriti/variati i seguenti enti:**

**7771** : *"F.DO FASIV":* per la gestione del versamento al fondo di assistenza sanitaria dell'una tantum prevista da contratto, il fondo è a cifra fissa da inserire in anagrafica ditta o dipendente .

#### <span id="page-2-0"></span>**2. SISTEMAZIONI E IMPLEMENTAZIONI**

# **2.1. STAMPA DETRAZIONI D'IMPOSTA SU TFR DA 01/04/2008**

La stampa "*Detrazione d'imposta su TFR da 01/04/2008*" è stata tolta a PC, la stampa era prevista dopo l'elaborazione dei cedolini solo per i dipendenti in posizione "*N*" :

- 90) prospetto addizionale comunale ditte "XI" e "GN" (solo dicembre)
- 91) prospetto addizionale regionale ditte "XI" e "GN" (solo dicembre)
- 92) Comunicazione superamento 48 ore, attraverso lavoro straordinario
- 93) Detrazione d'imposta su TFR da 01/04/2008

Rimane la stampa prodotta dal Centro per i dipendenti in posizione "*N*" per questo mese di elaborazione.

## **2.2. STAMPA DICHIARAZIONE NUOVI ASSUNTI**

E' stata creata una nuova stampa per dichiarazione da consegnare a nuovi assunti relativamente a:

- dichiarazione in merito alla detrazione d'imposta su TFR come previsto dal Decreto M. Economia e Finanze del 20/03/2008
- dichiarazione per versamento TFR a Fondo Pensione Complementare.

La stampa è presente dopo il calcolo cedolino "*Stampe*" "*Dichiarazione nuovi assun-*

*ti*".

931 Dichiarazione nuovi assunti

La nuova stampa viene prodotta per dipendenti in posizione "*N*" e sostituisce la precedente stampa "*Detrazione d'imposta su TFR da 01/01/2008*".

Di seguito si riporta un esempio della stampa

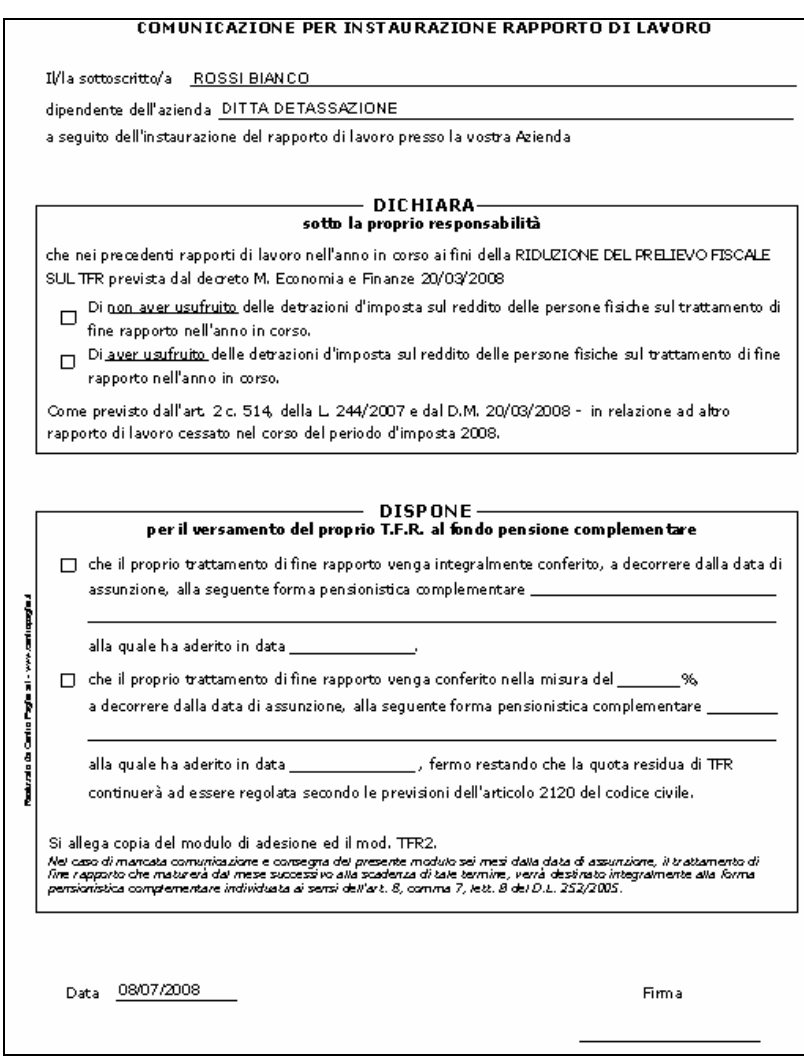

## <span id="page-3-0"></span>**2.3. UTILITY A.C. STAMPE DICHIARAZIONE PER DETASSAZIONE STRA./PREMI PROD.**

In "*Utility a.c.*" "*Stampe*" è stata inserita la nuova scelta "*Stampa dichiarazione per detassazione stra/premi prod.*"

per la creazione delle stampe per:

- l'applicazione della detassazione degli straordinari, lavoro supplementare per lavoratori con contratto a tempo parziale stipulato entro il 28/05/2008, premi di produttività per dipendenti assunti successivamente il 01/01/2007 o per dipendenti con più rapporti di lavoro non conguagliati con l'attuale sostituto d'imposta, in quanto come previsto dal D.L. nr 93 del 27/05/2008 art. 2 comma 3 "*L'imposta sostitutiva è applicata dal sostituto d'imposta. Se quest'ultimo non è lo stesso che ha rilasciato la certificazione unica dei redditi per il 2007, il beneficiario attesta per iscritto l'importo del reddito da lavoro dipendente conseguito nel medesimo anno 2007*".
- per la richiesta della non applicazione della detassazione degli straordinari, lavoro supplementare per lavoratori con contratto a tempo parziale stipulato entro il 28/05/2008, premi di produttività, come previsto dal D.L. nr 93 del 27/05/2008 art. 2 comma 1 "*Salva espressa rinuncia scritta del prestatore di lavoro, omissis"*

Selezionando la suddetta scelta verrà proposta la seguente videata:

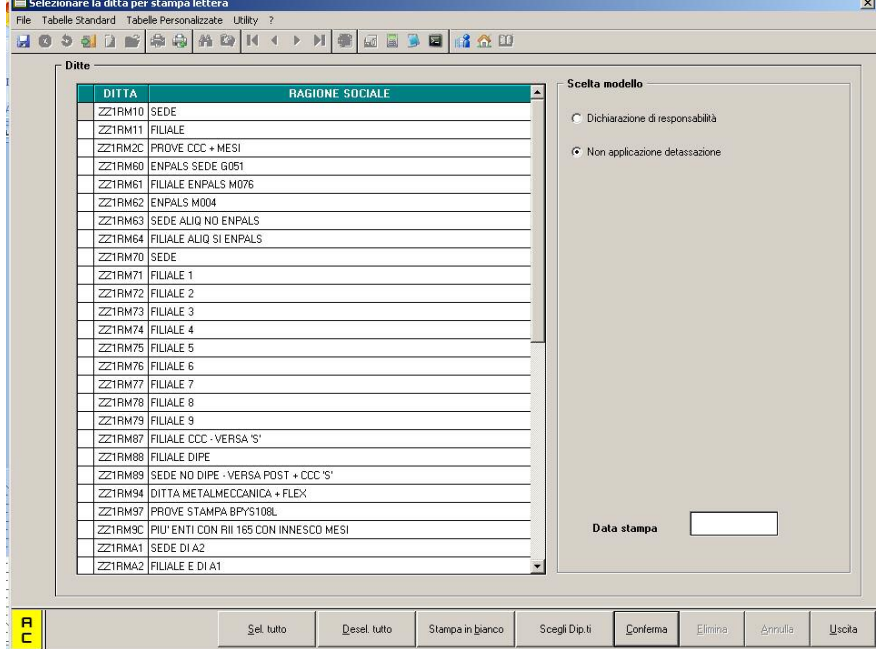

In griglia vengono riportate tutte le ditte presenti nello Studio.

## **Sezione "Scelta modello":**

• "*Dichiarazione di responsabilità*": selezionando la suddetta scelta viene creata la stampa per la dichiarazione da consegnare ai dipendenti assunti successivamente al 01/01/2007 od ai dipendenti che hanno avuto diversi rapporti di lavoro nell'anno 2007 i cui redditi non sono stati conguagliati con l'attuale sostituto d'imposta. Selezionare la/e ditta/e interessata/e e cliccare il tasto "*Conferma*" successivamen-

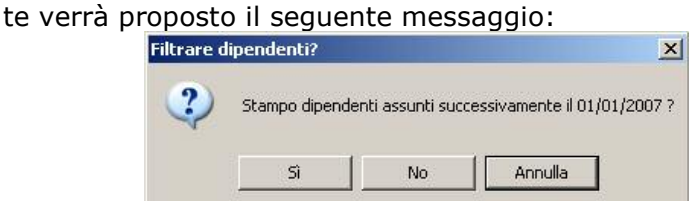

- Cliccando il tasto "*SI*" viene prodotta la stampa per tutti i dipendenti in forza che hanno data assunzione maggiore di 01/01/2007, ad esclusione dei dipendenti con livello CCC – YYY – SO – CO – TO – SA – CA, dipendenti con campo storico 099 maggiore di 30.000,00.
- Cliccando il tasto "*NO*" viene prodotta la stampa per tutti i dipendenti in forza, ad esclusione dei dipendenti con livello CCC – YYY – SO – CO – TO – SA – CA, dipendenti con campo storico 099 maggiore di 30.000,00.
- Cliccando il tasto "*Annulla*" il messaggio viene chiuso e non viene creata la relativa stampa
- 4 Centro Paghe Padova srl aggiornamento del 9 Luglio 2008

#### Di seguito si riporta un esempio della stampa

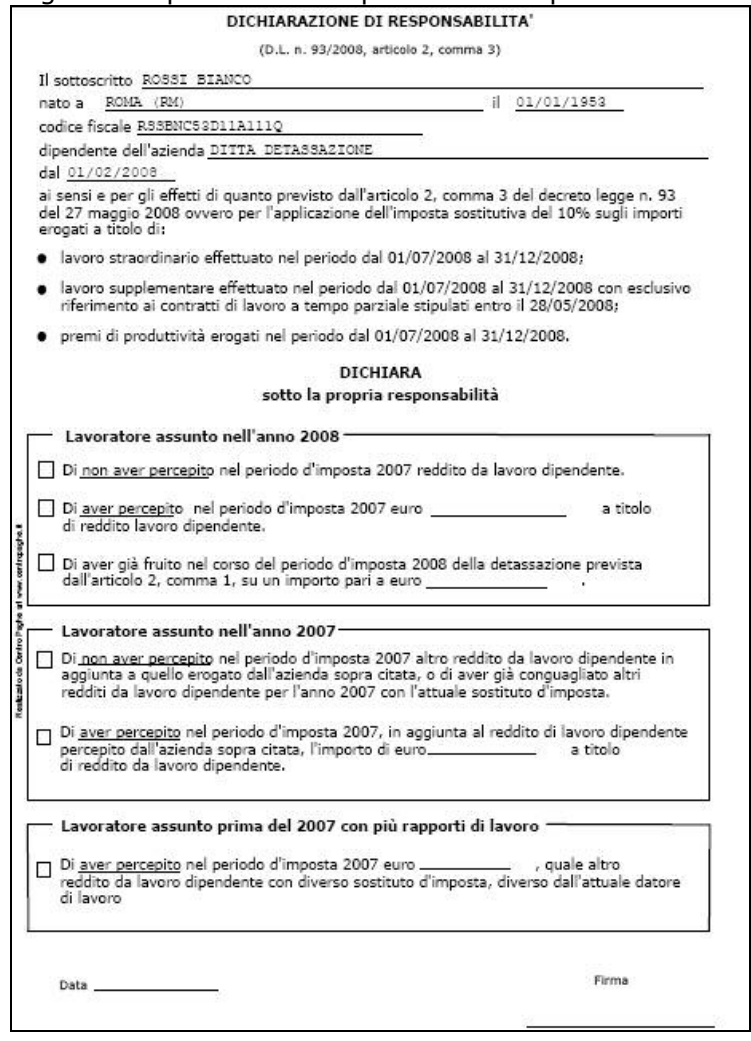

Viene data inoltre la possibilità di selezionare alcuni dipendenti all'interno di una ditta.

In questo caso selezionare la ditta interessata e cliccare il bottone "*Scegli Dip.ti*" e successivamente verrà proposto il messaggio di filtro come sopra riportato per la stampa e verranno visualizzati i dipendenti a seconda della scelta effettuata nel messaggio di filtro.

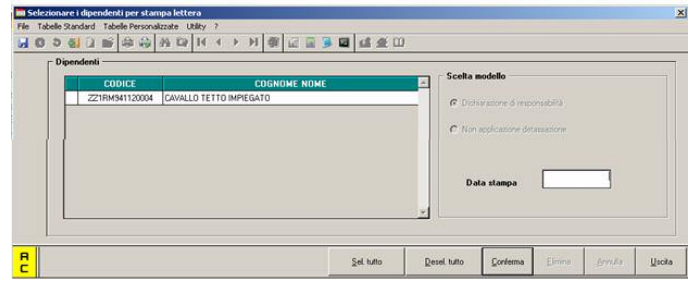

Selezionare i dipendenti interessati e cliccare il tasto "*Conferma*" per produrre la stampa.

• "*Non applicazione detassazione*": selezionando la suddetta scelta viene creata la stampa per la richiesta di non applicazione della detassazione sugli importi erogati a titolo di lavoro straordinario, lavoro supplementare, premi di produttività, da consegnare ai dipendenti che ne facessero richiesta.

Selezionare la/e ditta/e interessata/e e cliccare il tasto "*Conferma*" per creare la stampa.

La stampa non viene prodotta per i dipendenti con livello CCC – YYY – SO – CO – TO – SA – CA e per i dipendenti cessati.

Con la suddetta scelta viene inoltre abilitato il bottone "*Stampa in bianco*" per produrre un modello della stampa senza alcun dato.

Di seguito si riporta un esempio della stampa:

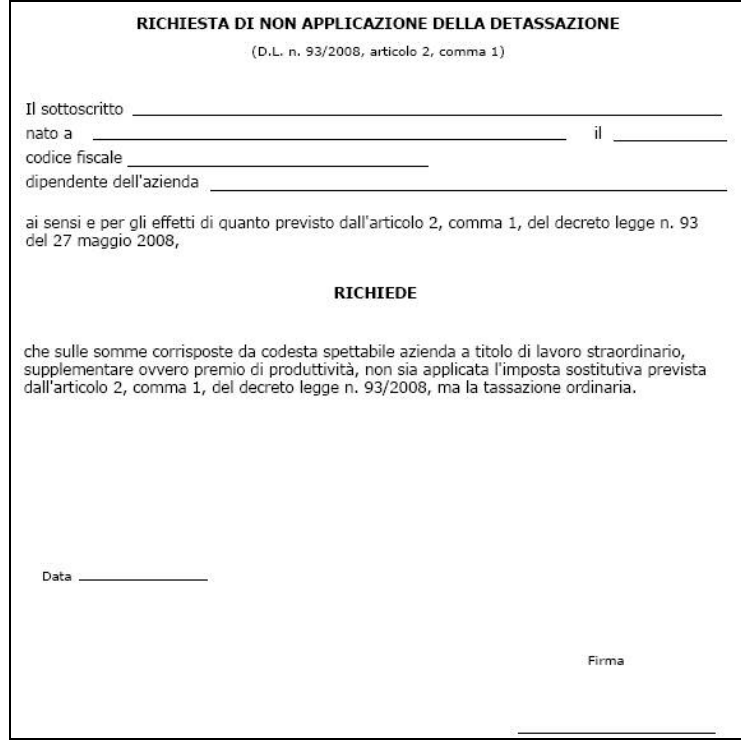

Viene data inoltre la possibilità di selezionare alcuni dipendenti all'interno di una ditta.

In questo caso selezionare la ditta interessata e cliccare il bottone "*Scegli Dip.ti*" e verranno visualizzati i dipendenti della ditta selezionata.

• "*Data stampa*": da compilare se si vuole indicare la data da riportare nella stampa, se non compilata nella stampa la data non verrà compilata.